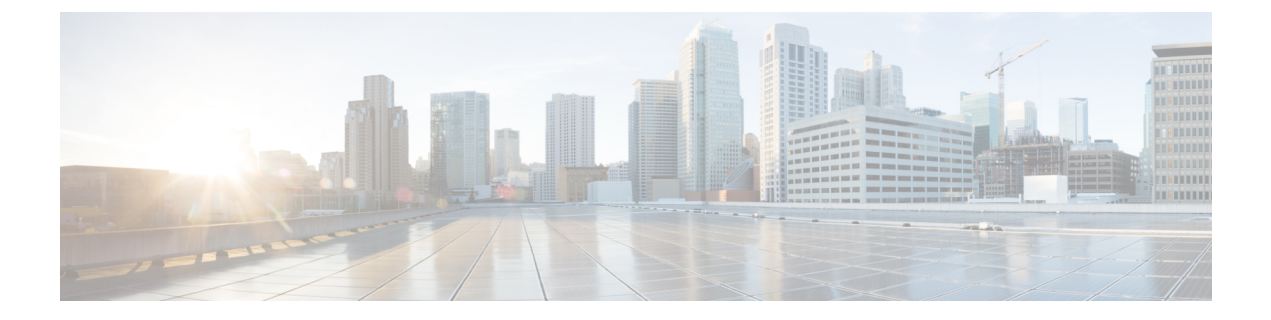

# **Flex Link** の設定

- Flex Link について (1 ページ)
- Flex Link の注意事項および制約事項 (3 ページ)
- Flex Link のデフォルト設定 (4 ページ)
- Flex Link の設定 (5 ページ)
- Flex Link プリエンプションの設定 (7 ページ)
- Flex Link 設定の確認 (9 ページ)

### **Flex Link** について

FlexLinkは、レイヤ2インターフェイス(スイッチポートまたはポートチャネル)のペアで、 1 つのインターフェイスがもう一方のバックアップとして機能するように設定されています。 この機能は、スパニングツリー プロトコル(STP)の代替ソリューションです。STP をディ セーブルにしても、基本的リンク冗長性を保つことができます。FlexLinkは、通常、お客様が スイッチで STP を実行しない場合のサービス プロバイダーまたは企業ネットワークに設定さ れます。スイッチがSTPを実行中の場合は、STPがすでにリンクレベルの冗長性またはバック アップを提供しているため、Flex Link は不要です。

別のレイヤ 2 インターフェイスを Flex Link またはバックアップ リンクとして割り当てること で、1 つのレイヤ 2 インターフェイス(アクティブ リンク)に Flex Link を構成できます。Flex Linkインターフェイスは、同じスイッチ上に設定できます。リンクの1つがアップでトラフィッ クを転送しているときは、もう一方のリンクがスタンバイ モードで、このリンクがシャット ダウンした場合にトラフィックの転送を開始できるように準備しています。どの時点でも、1 つのインターフェイスのみがリンクアップステートでトラフィックを転送しています。プライ マリ リンクがシャットダウンされると、スタンバイ リンクがトラフィックの転送を開始しま す。アクティブ リンクがアップに戻った場合はスタンバイ モードになり、トラフィックが転 送されません。デフォルトでは、Flex Link は構成されておらず、バックアップ インターフェ イスは定義されていません。STP は Flex Link インターフェイスでディセーブルです。

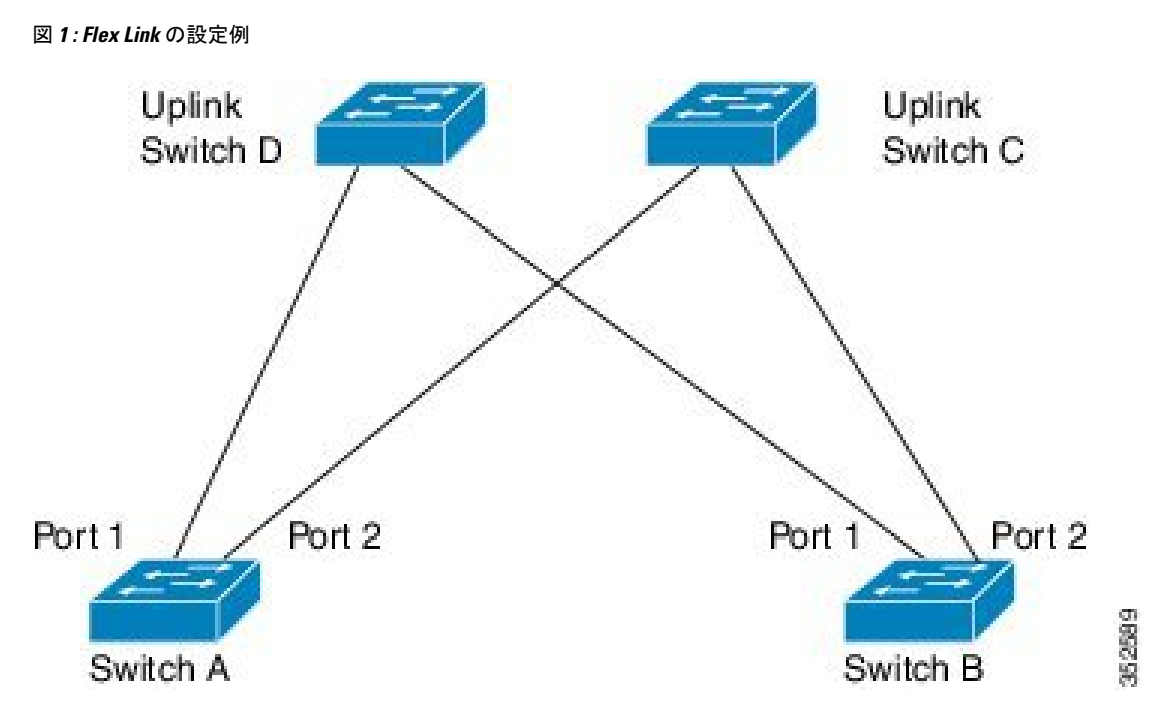

Flex Link の構成例では、スイッチ A と B はダウンリンク スイッチです。スイッチ A と B の中 のポート 1 と 2 は、 アップリンク スイッチ C とD に接続されています。これらのスイッチは FlexLinkとして構成されているので、どちらかのインターフェイスがトラフィックを転送し、 もう一方のインターフェイスはスタンバイモードになります。トラフィックを転送しているイ ンターフェイスが現用系インターフェースです。スイッチ A にあるポート 1 がアクティブ イ ンターフェイスである場合、ポート1とスイッチDとの間でトラフィックの転送が開始され、 ポート2(バックアップインターフェイス)とスイッチCとの間のリンクでは、トラフィック は転送されません。ポート1がダウンすると、ポート2がアップ状態になってスイッチCへの トラフィックの転送を開始します。ポート1が再びアップ状態に戻ってもスタンバイモードに なり、トラフィックを転送しません。ポート 2 がトラフィック転送を続けます。

Flex Link はレイヤ 2 ポートおよびポート チャネルだけでサポートされ、VLAN またはレイヤ 3 ポートではサポートされません。STP、VPC、レイヤー 2 マルチパスなどの他のタイプの冗 長性が不要または望ましくないスイッチ トポロジにリンク冗長性を提供します。

### プリエンプション

オプションで、現用系インターフェイスを指定するプリエンプションメカニズムを設定できま す。たとえば、Flex Link ペアをプリエンプション モードで設定することにより、ピア ポート より帯域幅の大きいポートが動作を再開し、ポートが 60 秒後に転送を開始してピア ポートが スタンバイとなります。これを行うには、preemption mode bandwidth および delay コマンドを 入力します。

プライマリ(転送)リンクがダウンすると、ネットワーク管理ステーションが通知を受けま す。スタンバイ リンクがダウンすると、通知されます。

プリエンプションは、次の 3 つのモードで設定できます。

- 強制-アクティブインターフェイスが常にバックアップインターフェイスより先に使用さ れます。
- 帯域幅 より大きい帯域幅のインターフェイスが常にアクティブインターフェイスとして 動作します。
- オフ プリエンプションはありません。機能している最初のインターフェイスが転送モー ドになります。

また、別のインターフェイスに代わって現用インターフェイスをプリエンプションする前に、 プリエンプション遅延を指定した時間(秒単位)で設定することもできます。これにより、ス イッチの切り替え前にアップストリーム スイッチの対応スイッチが STP フォワーディング ス テートに移行されます。

### マルチキャスト

Flex Link インターフェイスが mrouter ポートとして学習されると、リンクアップしている場 合、スタンバイ(非転送)インターフェイスも mrouter ポートとして相互学習されます。この 相互学習は、内部ソフトウェアのステート メンテナンス用であり、マルチキャスト高速コン バージェンスがイネーブルでない限り、IGMP 動作またはハードウェア転送に対して関連性は ありません。マルチキャスト高速コンバージェンスを設定すると、相互学習されたmrouterポー トがただちにハードウェアに追加されます。Flex Link では、IPv4 IGMP のマルチキャスト高速 コンバージェンスをサポートしています。

## **Flex Link** の注意事項および制約事項

Flex Link を設定する場合は、次のガイドラインおよび制約事項を考慮してください。

- Flex Link インターフェイスで、スパニング ツリー プロトコルは明示的にディセーブルに なっているため、同じトポロジーでその他の冗長パスを設定してループを発生させないよ うに確認してください。また、spanning-tree ポート タイプの標準コマンドを使用して、 アップストリームスイッチに対応するリンクを設定します。これにより、BridgeAssurance によってブロックされないようになります。
- FlexLinkはアップリンクインターフェイス向けに設計されます。これは通常トランクポー トとして設定されます。リンク バックアップ メカニズムとして、Flex Link ペアは同じ設 定の内容(同じスイッチポート モードおよび許可済み VLAN のリスト)を持つ必要があ ります。Port-profile は Flex Link ペアの設定などをアップするための便利なツールです。 Flex Link では、2 つのインターフェイスが同じ設定であることは必須ではありません。た だし、設定が長期間不一致であることはフォーワーディングの問題、特にファイルオー バーの間に、問題が生じる可能性があります。
- Flex Link は、次のインターフェイス タイプで設定できません。
	- レイヤ 3 インターフェイス
	- SPAN 宛先
- ポート チャネル メンバー
- プライベート VLAN を使用して設定されているインターフェイス
- エンド ノード モードのインターフェイス
- レイヤ 2 マルチパス化
- 任意のアクティブ リンクに対して設定可能な Flex Link バックアップ リンクは 1 つだけ で、アクティブ インターフェイスとは異なるインターフェイスでなければなりません。
- インターフェイスが所属できる Flex Link ペアは 1 つだけです。つまり、インターフェイ スは1つのアクティブリンクに対してだけ、バックアップリンクになることができます。
- どちらのリンクも、EtherChannelに属するポートには設定できません。ただし、2つのポー ト チャネル(EtherChannel 論理インターフェイス)を Flex Link として設定でき、ポート チャネルおよび物理インターフェイスを Flex Link として設定して、ポート チャネルか物 理インターフェイスのどちらかをアクティブ リンクにすることができます。
- STP は Flex Link ポートでディセーブルです。ポート上にある VLAN が STP 用に設定され ている場合でも、Flex Link ポートは STP に参加しません。STP がイネーブルでない場合 は、設定されているトポロジでループが発生しないようにしてください。
- STP 機能(たとえば、PortFast、および BPDU ガード)を Flex Link ポートで設定しないで ください。
- vPC はサポートされていません。Flex Link は、設定の簡素化が求められ、アクティブ-ア クティブ冗長の必要性がない vPC の代わりに使用されます。

Flex Link は、Nexus 3500 シリーズ スイッチでのみサポートされます。Nexus 3000 または Nexus 3100 シリーズ スイッチでは Flex Link を構成できません。 (注)

# **Flex Link** のデフォルト設定

表 **<sup>1</sup> : Flex Link** のデフォルト パラメータの設定

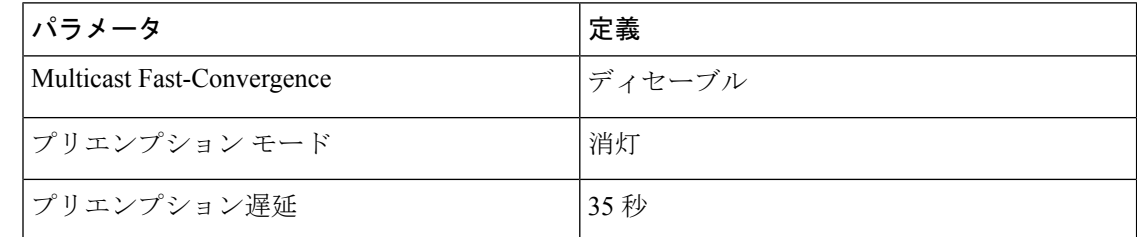

## **Flex Link** の設定

レイヤ 2 インターフェイス (スイッチポートまたはポート チャネル)のペアを、1つのイン ターフェイスがもう一方のバックアップとして機能するように設定されている Flex Link イン ターフェイスとして設定できます。

### 手順の概要

- **1.** switch# **configure terminal**
- **2.** switch(config) # **feature flexlink**
- **3.** switch(config) # **interface** {**ethernet** *slot/port* | **port-channel** *channel-no* }
- **4.** switch(config-if) # **switchport backup interface** {**ethernet** *slot/port* | **port-channel** *channel-no*} [**multicast fast-convergence**]
- **5.** (任意) switch(config-if) # **end**
- **6.** (任意) switch# **show interface switchport backup**
- **7.** (任意) switch# **copy running-config startup-config**

#### 手順の詳細

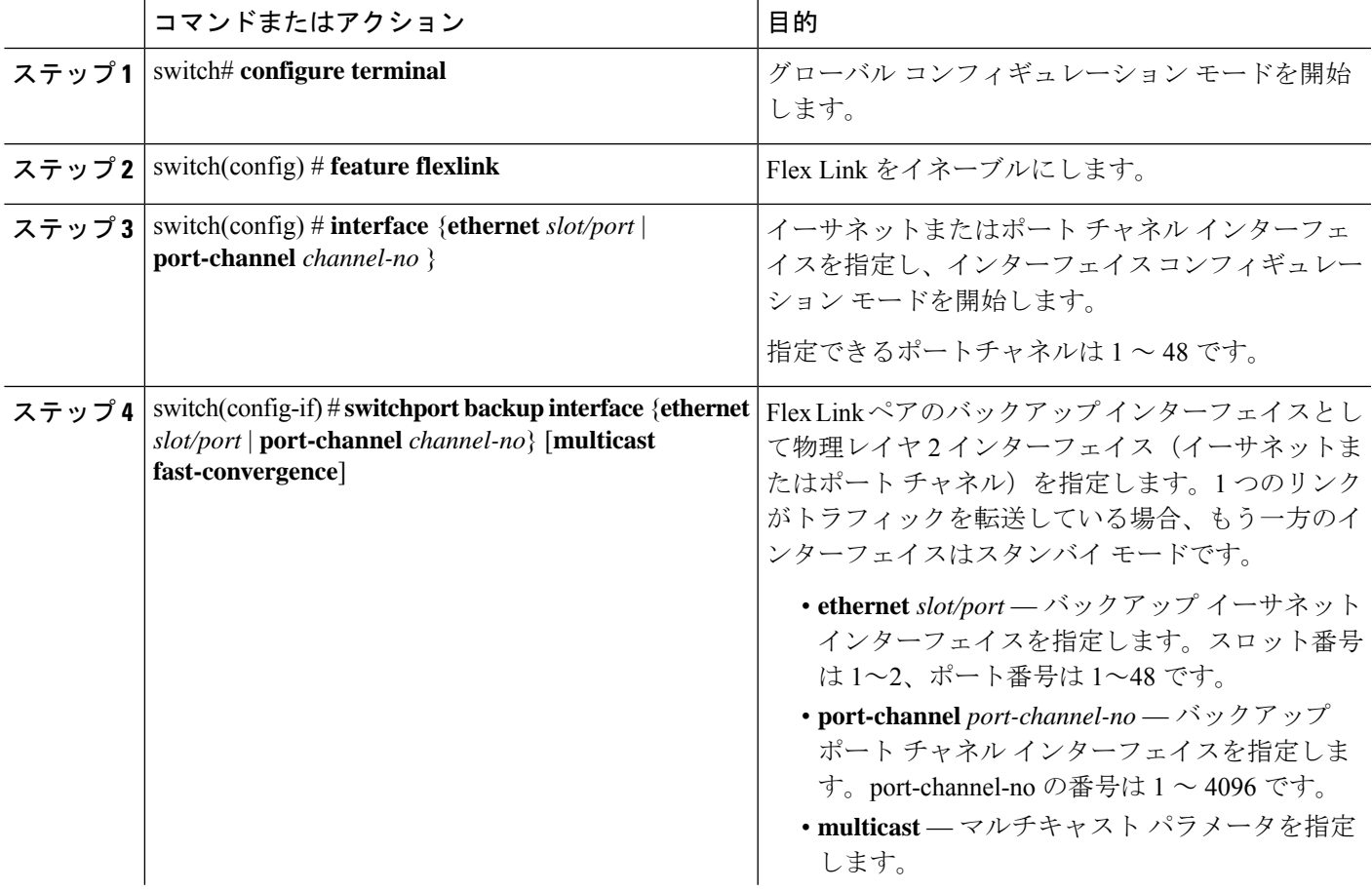

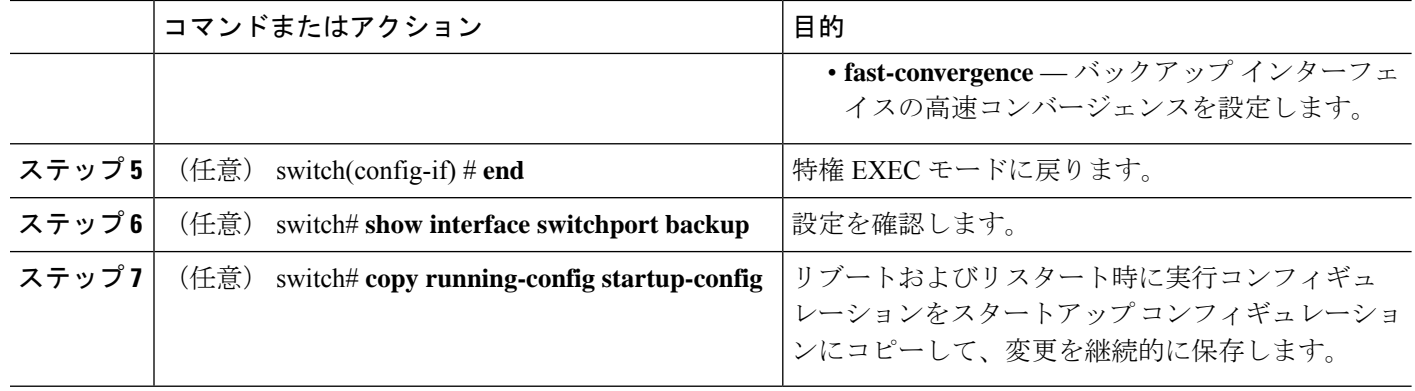

### 例

次の例は、イーサネット スイッチポート バックアップのペア (イーサネット 1/1 がア クティブなインターフェイスであり、イーサネット 1/2 がバックアップ インターフェ イスである)を設定する方法を示しています。

```
switch(config)# feature flexlink
switch(config)# interface ethernet 1/1
switch(config-if)# switchport backup interface ethernet 1/2
switch(config-if)# exit
switch(config)# interface port-channel300
switch(config-if)# switchport backup interface port-channel301
switch(config-if)# show ip igmp snooping mrouter
Type: S - Static, D - Dynamic, V - vPC Peer Link,
     I - Internal,C - Co-learned, U - User Configured
Vlan Router-port Type Uptime Expires
200 Po300 D 13:13:47 00:03:15
200 Po301 DC 13:13:47 00:03:15
```
次の例は、マルチキャスト高速コンバージェンスを使用した、ポートチャネルスイッ チポート バックアップのペアを設定する方法を示しています。

switch(config)# **interface port-channel10** switch(config-if)# **switchport backup interface port-channel20 multicast fast-convergence**

次の例は、Flex Link インターフェイス (po305 と po306) のマルチキャスト コンバー ジェンスの例を示します。po305で一般クエリーを受信すると、mrouterポートとpo306 が相互学習されます。

```
switch(config)# interface po305
Switch(config-if)# switchport backup interface po306
switch# show ip igmp snooping mrouter
Type: S - Static, D - Dynamic, V - vPC Peer Link, I - Internal, C - Co-learned
Vlan Router-port Type Uptime Expires
4 Po300 D 00:00:12 00:04:50
4 Po301 DC 00:00:12 00:04:50
```
# **Flex Link** プリエンプションの設定

Flex Link のペアにプリエンプション スキームを構成できます。

### 始める前に

Flex Link 機能をイネーブル化します。

### 手順の概要

### **1.** switch# **configure terminal**

- **2.** switch(config)# **interface ethernet** *slot/port*
- **3.** switch(config-if)# **switchport backup interface ethernet** *slot/port*
- **4.** switch(config-if)# **switchport backup interface ethernet** *slot/port* **preemption mode** [**bandwidth** | **forced** | **off** ]
- **5.** switch(config-if)# **switchport backup interface ethernet** *slot/port* **preemption delay** *delay-time*
- **6.** (任意) switch(config-if)# **end**
- **7.** (任意) switch# **show interface switchport backup**
- **8.** (任意) switch# **copy running-config startup-config**

### 手順の詳細

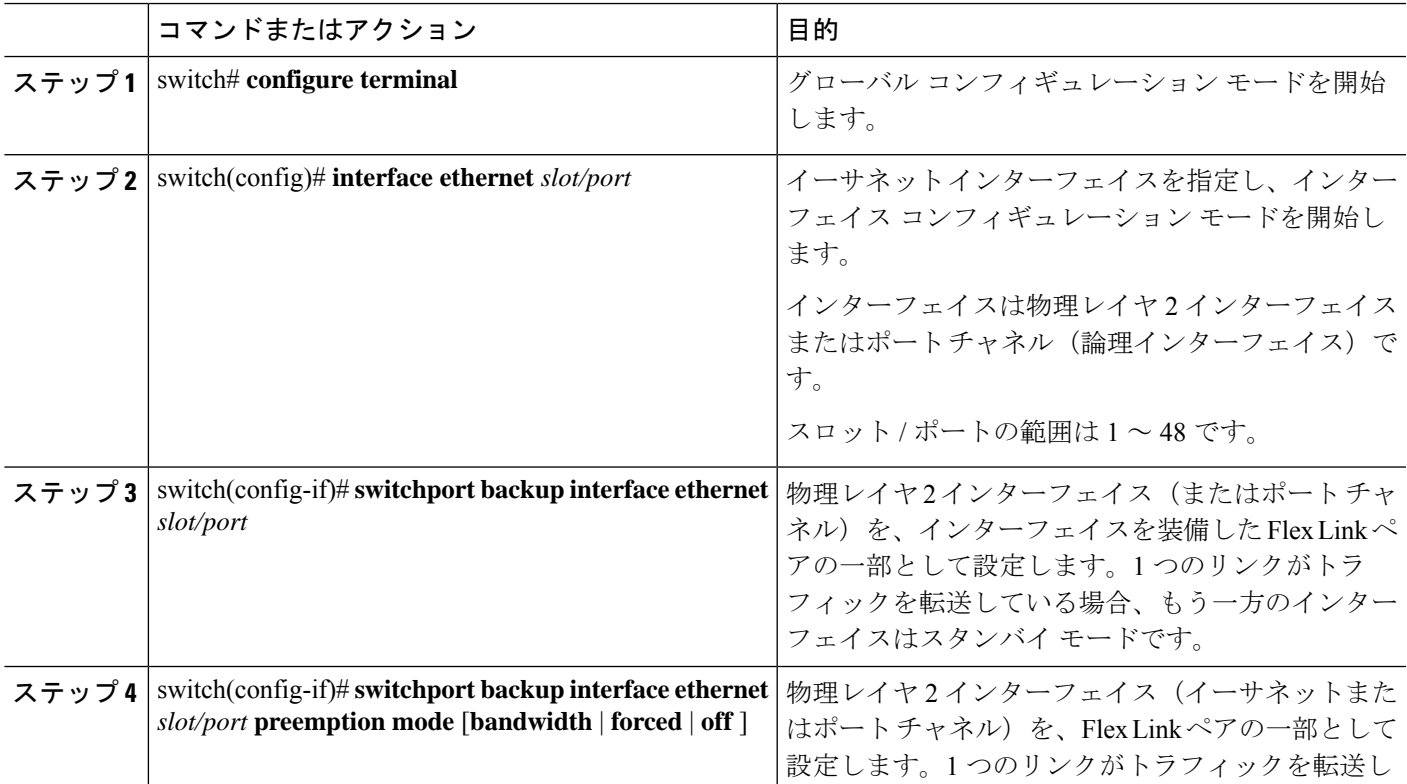

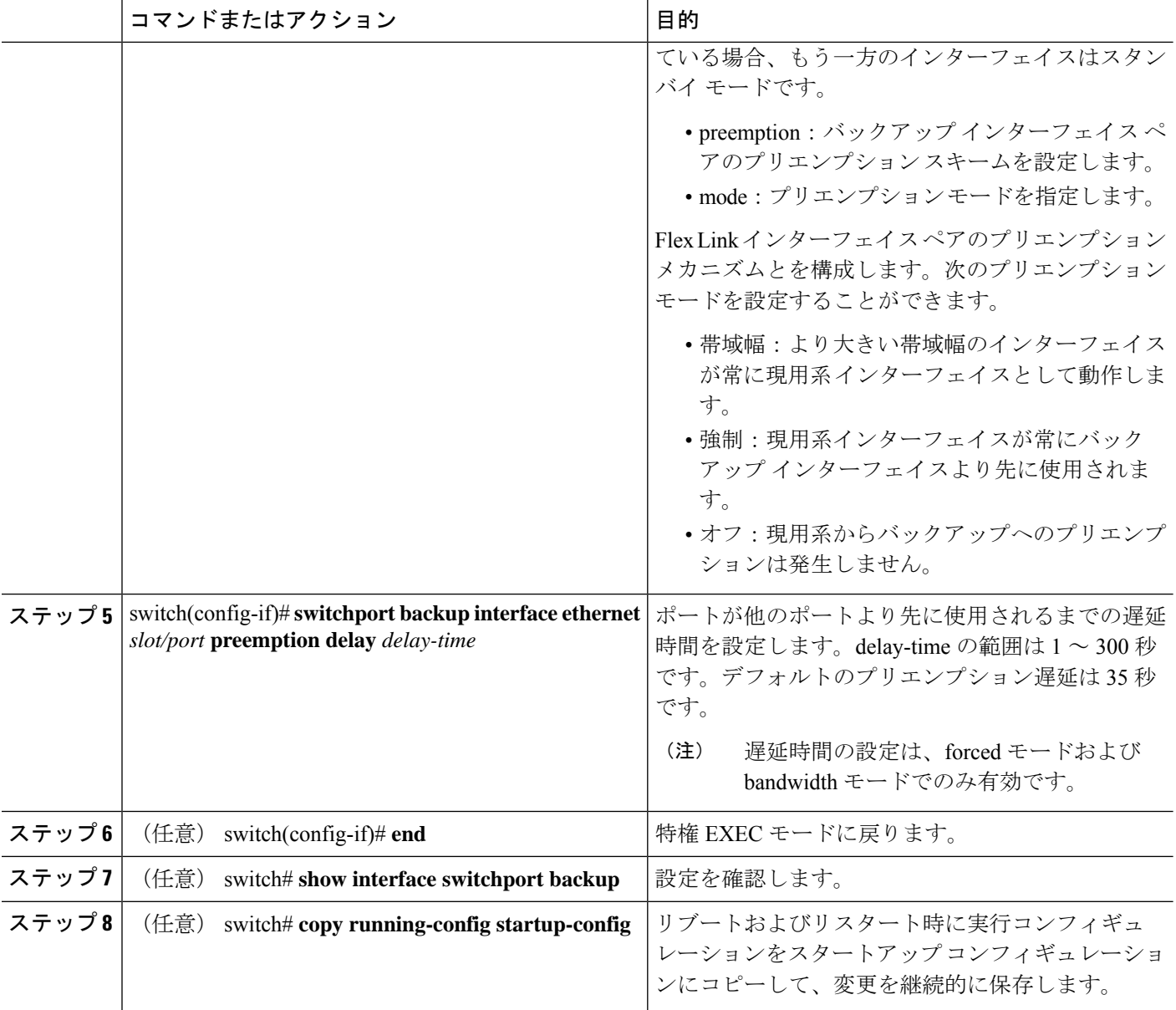

### 例

次に、プリエンプション モードを強制に設定し、遅延時間を 50 に設定し、設定を確 認する方法の例を示します。

```
switch(config)# configure terminal
switch(config)# interface ethernet 1/48
switch(config-if)# switchport backup interface ethernet 1/4 preemption mode forced
switch(config-if)# switchport backup interface ethernet 1/4 preemption delay 50
switch(config-if)# end
switch# show interface switchport backup detail
```
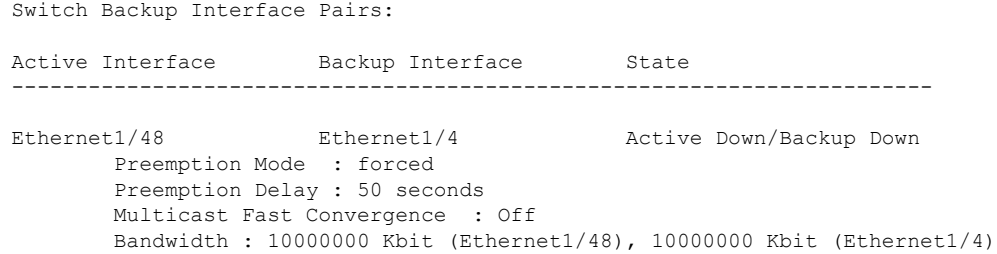

# **Flex Link** 設定の確認

次のコマンドを使用すると、Flex Link の設定情報を表示することができます。

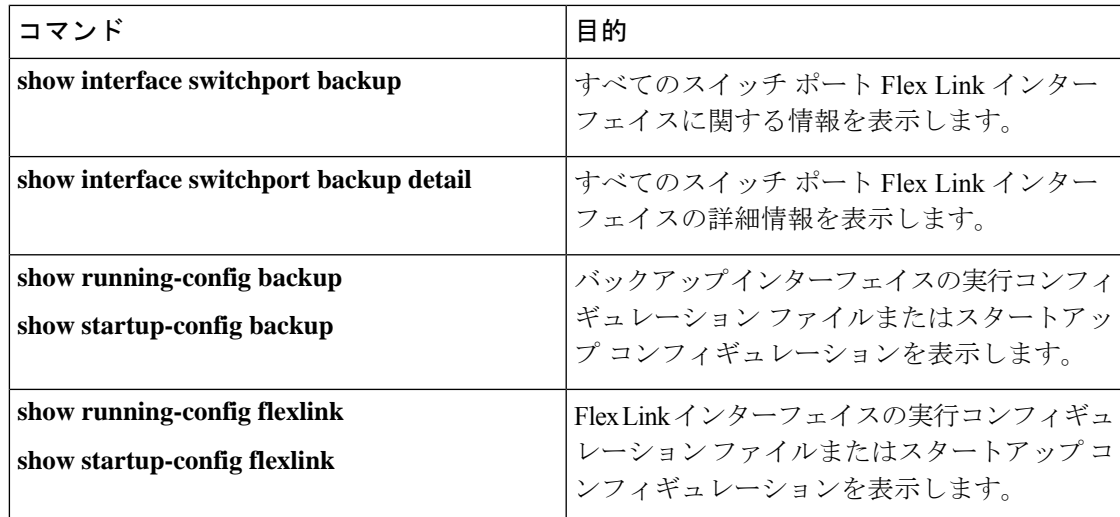

### 例

次の例は、すべてのスイッチ ポート Flex Link インターフェイスに関する情報を示し ます。

switch# **show interface switchport backup**

Switch Backup Interface Pairs:

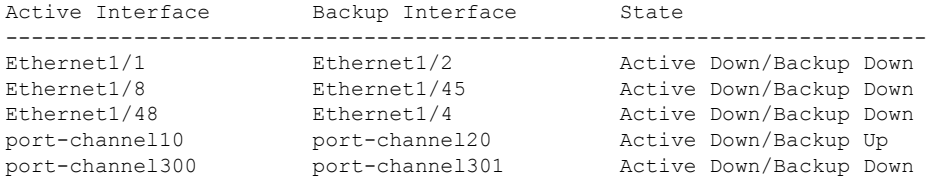

次の例は、すべてのスイッチ ポート Flex Link インターフェイスの詳細を示します。

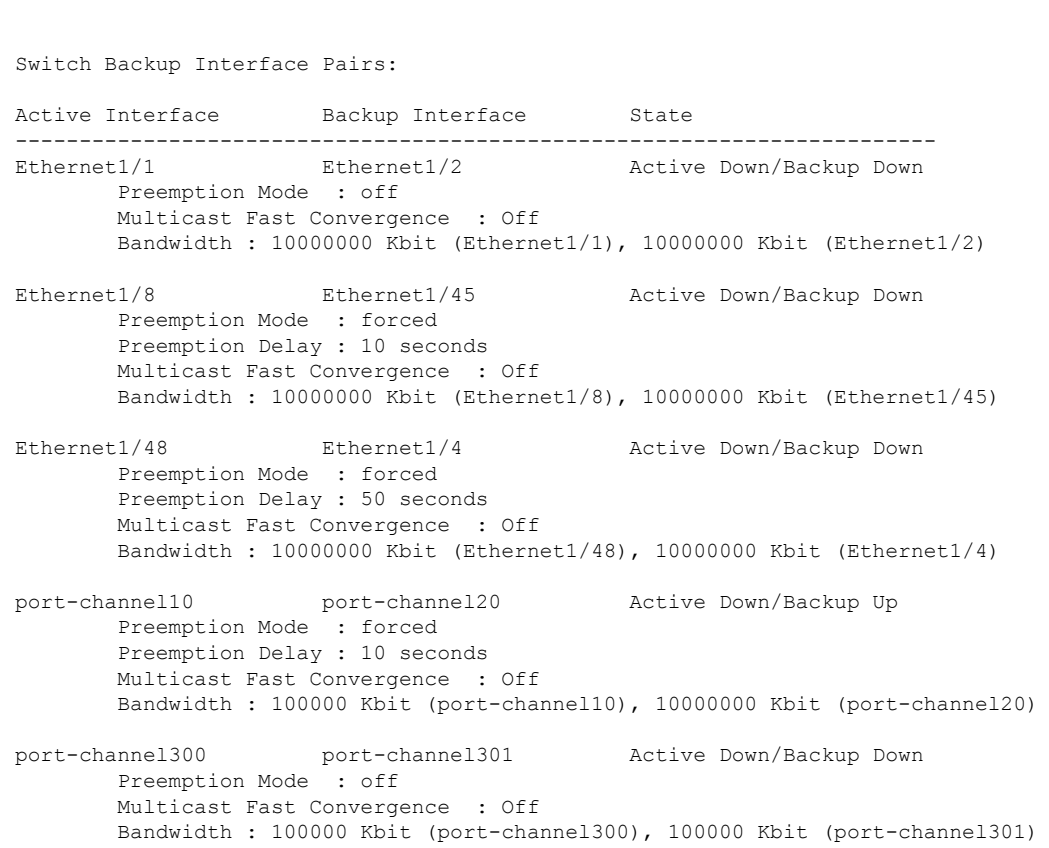

次の例は、バックアップ インターフェイスの実行構成を表示します。

switch# **show running-config backup**

! Command: show running-config backup !Time: Sun Mar 2 03:05:17 2014

version 6.0(2)A3(1) feature flexlink

interface port-channel10 switchport backup interface port-channel20 preemption mode forced switchport backup interface port-channel20 preemption delay 10

```
interface port-channel300
  switchport backup interface port-channel301
```
switch# **show interface switchport backup detail**

interface Ethernet1/1 switchport backup interface Ethernet1/2

```
interface Ethernet1/8
 switchport backup interface Ethernet1/45 preemption mode forced
 switchport backup interface Ethernet1/45 preemption delay 10
```

```
interface Ethernet1/48
```

```
switchport backup interface Ethernet1/4 preemption mode forced
  switchport backup interface Ethernet1/4 preemption delay 50
次の例は、バックアップ インターフェイスのスタートアップ構成を表示します。
switch# show startup-config backup
!Command: show startup-config backup
!Time: Sun Mar 2 03:05:35 2014
!Startup config saved at: Sun Mar 2 02:54:58 2014
version 6.0(2)A3(1)
feature flexlink
interface port-channel10
  switchport backup interface port-channel20 preemption mode forced
  switchport backup interface port-channel20 preemption delay 10
interface Ethernet1/8
  switchport backup interface Ethernet1/45 preemption mode forced
  switchport backup interface Ethernet1/45 preemption delay 10
次の例は、Flex Link の実行コンフィギュレーションを示しています。
switch# show running-config flexlink
!Command: show running-config flexlink
!Time: Sun Mar 2 03:11:49 2014
version 6.0(2)A3(1)
feature flexlink
interface port-channel10
  switchport backup interface port-channel20 preemption mode forced
interface port-channel300
 switchport backup interface port-channel301
interface port-channel305
 switchport backup interface port-channel306
interface Ethernet1/1
 switchport backup interface Ethernet1/2
interface Ethernet1/8
 switchport backup interface Ethernet1/45 preemption mode forced
  switchport backup interface Ethernet1/45 preemption delay 10
interface Ethernet1/48
 switchport backup interface Ethernet1/4 preemption mode forced
  switchport backup interface Ethernet1/4 preemption delay 50
```
次の例は、Flex Link のスタートアップ コンフィギュレーションを示しています。

#### switch# **show startup-config flexlink**

!Command: show startup-config flexlink !Time: Sun Mar 2 03:06:00 2014 !Startup config saved at: Sun Mar 2 02:54:58 2014 version 6.0(2)A3(1) feature flexlink interface port-channel10 switchport backup interface port-channel20 preemption mode forced switchport backup interface port-channel20 preemption delay 10 interface Ethernet1/8 switchport backup interface Ethernet1/45 preemption mode forced switchport backup interface Ethernet1/45 preemption delay 10

翻訳について

このドキュメントは、米国シスコ発行ドキュメントの参考和訳です。リンク情報につきましては 、日本語版掲載時点で、英語版にアップデートがあり、リンク先のページが移動/変更されている 場合がありますことをご了承ください。あくまでも参考和訳となりますので、正式な内容につい ては米国サイトのドキュメントを参照ください。